# TO INCREASE €+)

Release Notes for Business Integration Solutions 10.0.37.57 for Microsoft Dynamics 365 Finance and Operations

**Release Notes** 

# Contents

| 1          | Busine | ss Integration Solutions                                                  | 4  |
|------------|--------|---------------------------------------------------------------------------|----|
| 1.1        | Gen    | eral                                                                      | 4  |
|            | 1.1.1  | Purpose                                                                   | 4  |
|            | 1.1.2  | Audience                                                                  | 4  |
|            | 1.1.3  | Installation Notes                                                        | 4  |
|            | 1.1.4  | Delivered models                                                          | 4  |
|            | 1.1.5  | Software Requirements                                                     | 4  |
|            | 1.1.6  | Product release information                                               | 5  |
|            | 1.1.7  | Documentation                                                             | 5  |
|            | 1.1.8  | Support                                                                   | 6  |
|            | 1.1.9  | Labels                                                                    | 6  |
|            | 1.1.10 | Common features                                                           | 6  |
|            | 1.1.11 | SHA256 algorithm for licenses                                             | 7  |
| 1.2        |        | d changes                                                                 |    |
| 1.3<br>1.4 |        | s/Changes<br>ctionality New and Changed                                   |    |
| 1.4        | 1.4.1  | BIS menu name change                                                      |    |
|            | 1.4.2  | Language table for dynamic actions is changed to global                   |    |
|            | 1.4.3  | Add service bus definition to version management and add environment type | 9  |
|            | 1.4.4  | Pull request data steward improvement                                     | 10 |
|            | 1.4.5  | Initialization MDM live customers                                         | 11 |
|            | 1.4.6  | TradaComm orders                                                          | 13 |
|            | 1.4.7  | Company setup for range transformation                                    | 13 |
|            | 1.4.8  | EdiHistory changes for extensibility                                      | 14 |
|            | 1.4.9  | Encryption for AS2 app                                                    | 17 |
| 1.5        | Kno    | wn issues                                                                 |    |
|            | 1.5.1  | An issue with the form mapping recorder                                   | 19 |
|            | 1.5.2  | D365 new grid functionality affects navigation between our forms          | 19 |
|            | 1.5.3  | AS2 not able to send UTF8 format                                          | 19 |
|            | 1.5.4  | Feature management                                                        | 19 |
|            | 1.5.5  | MDM Target groups                                                         | 19 |
|            |        |                                                                           |    |

# **Document information**

| Title              | Release Notes for Business Integration Solutions 10.0 for Microsoft Dynamics 365 Finance and Operations |
|--------------------|----------------------------------------------------------------------------------------------------|
| Subtitle (Subject) | Release Notes                                                                                           |
| Solution Suite     | BIS; Connectivity, EDI, and MDM                                                                         |
| Category           | Release Notes                                                                                           |
| Author             | BIS team                                                                                                |
| Published Date     | 8 January 2024                                                                                          |
| Status             | Final                                                                                                   |
| Comments           |                                                                                                    |

### © Copyright To-Increase 2024. All rights reserved.

The information in this document is subject to change without notice. No part of this document may be reproduced, stored, or transmitted in any form or by any means, electronic or mechanical, for any purpose, without the express written permission of To-Increase B.V. To-Increase B.V. assumes no liability for any damages incurred, directly or indirectly, from any errors, omissions, or discrepancies between the software and the information contained in this document.

# 1 Business Integration Solutions

## 1.1 General

## 1.1.1 Purpose

This document describes the new releases of To-Increase Business Integration Solutions for Microsoft Dynamics 365 for Operations. Please read this document carefully before installing it. If you are interested in the practical how-to information, we provide on the To-Increase blog, you can follow the links we provide in some sections of the document. You find our blog at www.to-increase.com/blog/.

## 1.1.2 Audience

The document audiences are consultants and customer end-users.

## 1.1.3 Installation Notes

To install 'Business Integration Solutions' you need a valid license key. The following licenses are available:

- Business Integration Solutions
- Connectivity
- EDI
- MDM Master data management

## 1.1.4 Delivered models

Models are no longer delivered via LCS. If you still need the code, please reach out to our support team.

# 1.1.5 Software Requirements

Business Integration Solutions components are released on the following kernel build. This means that this version installs on Update 10.0.30 and higher.

| Version                                           | Kernel build | Application version |
|---------------------------------------------------|--------------|---------------------|
| Microsoft Dynamics 365 for Operations – Update 54 | 10.0.30.0    | 7.0.6592.33         |

## 1.1.6 Product release information

Business Integration Solutions 10.0.37.57 for Dynamics 365 Finance and Dynamics 365 Supply Chain Management (10.0) is built upon D365 version 10.0.30. Since Microsoft maintains a no breaking changes policy, the fact that this release is built on this version means that it can be applied to an environment running on D365 version 10.0.30 or any later version and the application should compile without any issues. However, as we have only functionally validated this version against D365 version 10.0.37, we recommend applying our TI product release on that MS version as well. If you deviate from this (and thus apply the release to a different version), we recommend performing a more thorough round of testing before applying the release to a production environment.

This is summarized in the following table.

| Release date Business Integration Solutions | Version<br>number | Minimum required<br>D365 version | Validated against D365 version | Compatible with  D365 version |
|---------------------------------------------|-------------------|----------------------------------|--------------------------------|-------------------------------|
| 10/10/2023                                  | 10.0.36.55        | 10.0.30                          | 10.0.36                        | 10.0.30 and above             |
| 20/11/2023                                  | 10.0.37.56        | 10.0.30                          | 10.0.37                        | 10.0.30 and above             |
| 08/01/2023                                  | 10.0.37.57        | 10.0.30                          | 10.0.37                        | 10.0.30 and above             |

In case of an Error, To-Increase may provide a Hotfix on a reasonable efforts basis in a way it considers appropriate in its discretion. To-Increase cannot be obliged to provide Hotfixes if Client has not deployed the latest Release or the Release second to the latest Release and/or is not using a supported version of Microsoft Dynamics.

To ensure our customers can fully leverage the latest enhancements, features, and quality improvements, we are committed to providing increased support by keeping them updated with the most recent releases. Our data indicates that customers on the latest version experience fewer issues and requests, demonstrate greater resilience, and effectively enhance their organizational efficiency.

More information about our latest available product versions, the latest validate GA-versions from Microsoft as well as the Minimum MS version required, please visit this page : <u>Knowledge Base - Support - To-Increase</u>

### 1.1.7 Documentation

Help documentation for Business Integration Solutions is available at Connectivity studio (to-increase.com).

# 1.1.8 Support

In case of any question or query, please reach out to your Microsoft Partner or To-Increase directly. You can contact To-Increase via our support portal (<a href="https://support.to-increase.com/ticsm">https://support.to-increase.com/ticsm</a>), or send an email to <a href="mailto:customeroperations@to-increase.com">customeroperations@to-increase.com</a>

## 1.1.9 Labels

To-Increase is using the Microsoft Dynamics 365 Translation Service for automated translations of user interface elements. In our solutions we use standard labels and new solution specific labels. The standard labels are already provided with translations done by Microsoft. The solution specific labels are now also available to users in more languages.

As we used automated translations and reused existing labels it might be the case that some translations are wrongly translated. With a single translation unit the AI powered translation service is not aware if it should be translated as noun or verb. Some words do have multiple meanings, like "application". It could be related to recruitment or a software solution. If you come across such issue, please use the in-app feedback or create a support case, so we can improve the translations for future releases.

The next label files are part of this release:

BIS.en-us.label.txt

BIS.da.label.txt

BIS.de.label.txt (This translation is removed because of too many incorrect translations).

BIS.es.label.txt

BIS.fr.label.txt

BIS.it.label.txt

BIS.nb-NO.label.txt

BIS.nl.label.txt

BIS.pt-PT.label.txt

BIS.sv.label.txt

### Excluded from our translations:

- To-Increase will continue to offer its services to customers and partners in English.
- Our website, product documentation, release notes, and any other updates will be available in English only.

## 1.1.10 Common features

If multiple solutions provided by the To-Increase are used, always pick the latest version of the Common library.

The Common library version included in the current release is 1.0.0.54.

## 1.1.11 SHA256 algorithm for licenses

You may have already been informed by Microsoft, that licenses that are generated using the SHA1 algorithm will no longer be supported starting at Microsoft Dynamics 365's F&SCM version 10.0.39. This update will be generally made available by Microsoft on March 15th 2024.

As we currently use the SHA1 algorithm for our licenses, there is an action for you to take to ensure you can continue using our services. We introduce the new SHA256 algorithm for our licenses, which will be supported going forward by Microsoft.

What do you need to do before updating to version 10.0.39?

- 1. Please go to the Solution Management Workspace in your F&SCM environment
- 2. Retrieve and install these licenses based on the SHA256 algorithm. You can find a guide on how to do that under this link

After retrieving and installing the new license, you can upgrade to version 10.0.39 without any interruptions to our services.

There should be no effect on any of your performance. In case you experience any effect, please reach out to us under <u>customeroperations@to-increase.com</u>.

# 1.2 Build changes

No changes.

# 1.3 Fixes/Changes

- BIS not finding upload file while processing. The error handling for the message processing was improved.
- Import EDI Party Setup via data entity. The enumerator value import no more relies on the current system language.
- Issue with JSON import. JSON document did not read all values from the array. This is fixed for standard and stream functionality.
- Not getting Write transformation executed. Execute write transformation if at least one record is written.
- History report (Trial balance template) is not displaying properly amounts. The exported value should be always as a string. Conversion of the Excel cell data type is avoided.
- Project tasks do not support service bus queue connectors. Service bus is added to the project tasks.

#### Internal

- Issue with BisAddDaysToDateTime pushing back 2 hours. The adjustment for the time zone was executed. This adjustment is not needed if the target field is not a date time or target is not D365.
- Issue with dynamic button message doesn't run sometimes. The dynamic button checked if the form data source has record and if not it did not start the message at all. After the change it will run the message even if no record is selected.
- MDM index for display fields is not correct. Display method field was added to unique index.
- Target groups Should not be Grouped Inside Target groups. To avoid loops it won't be
  possible to include MDM target groups under existing group. Lookup won't have target
  groups. Validation is added.
- Message variables should support also int64 datatype. Int64 datatype was added as supported.
- Import/export option should get removed from service bus search definitions. —In this release service bus definition is linked to the project. The export and import of the service bus definition are executed together with the project, so there is no need in a separate import/export. Buttons were removed from form.

# 1.4 Functionality New and Changed

## 1.4.1 BIS menu name change

The 'BIS' labels were changed to 'Connectivity studio' to be more specific in product naming.

## 1.4.2 Language table for dynamic actions is changed to global

The Language table for dynamic actions is changed to global to store the translation across companies.

To not introduce a breaking change, the index still allows more than one translation for one dynamic action, but only a first one will be used. Additionally, validation was added to prevent the creation of several translations for the same language.

The upgrade script needs to be executed to switch to a new setup: Connectivity studio > Periodic > Upgrade > Upgrade dynamic action label transactions.

## 1.4.3 Add service bus definition to version management and add environment type

The setup of the Service Bus search definition is changed. Instead of defining the service bus account, entity and the subscription now the connector is used in the setup.

The service bus is linked to the project and can be exported or stored in the version management together with the project.

For this reason, the setup form is moved to 'Connectivity studio > Inquiries > Service Bus queue > Service Bus search definitions' and it is not maintainable.

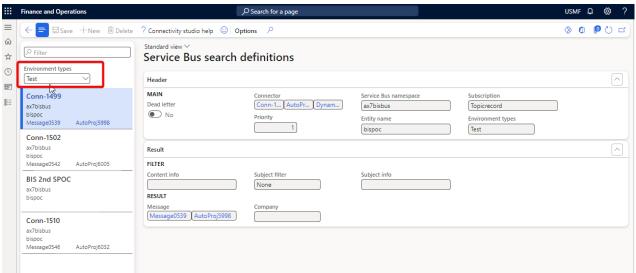

Also, the Service Bus search definition is now liked to the environment type.

If the same form is open from project or the connector the version management will determine if the setup is editable.

Project:

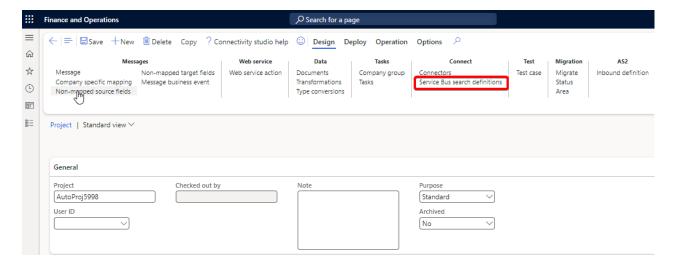

#### Connector:

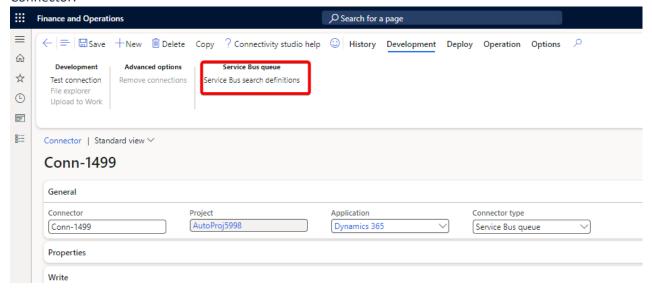

The upgrade script needs to be executed to switch to a new setup: Connectivity studio > Periodic > Upgrade > Upgrade service bus search definition.

# 1.4.4 Pull request data steward improvement

The 'Available records' grid for the Pull process shows only the records that have Masted data created. Previously, all records were shown.

## 1.4.5 Initialization MDM live customers

In scope of this feature, we would like to provide the possibility to quickly start using MDM for a new customer or add a new company.

Since initialization is not a part of a daily routine, we are going to show a new functionality only on a new form view 'Initialization'.

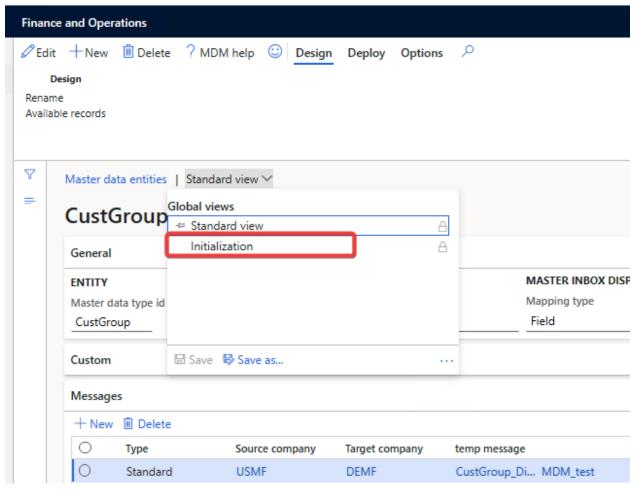

On the Master data entity form we added two buttons:

• Initialize master data - This feature is needed when a customer would like to start using MDM from the TI but they had some similar functionality before. So previously, they moved the data from source to target company in another way (manually, using data entity etc.). As a result, they already have the data in source and target company, but do not have MDM record. The 'Initialize master data' function will map the records from source and target companies and create the master data record. We are not going to push data once again to target, we just create links between the companies. The key fields from the message are used to identify if the record already exists in the target company.

Initialize new company master data – This feature covers the possibility to add a new legal entity
to the live environment. For example, at some point in time a customer created a new legal entity
and now wants to use it as a target company in the MDM functionality. A new legal entity does not
have data, so we need to push the data from the source company. Previously it was possible only
per record.

The 'Initialize new company master data' will send all existing master data to a new company. It will create a new subscription for the target company, release the data and send it to target company. So, all master records will be created in the new company in one go.

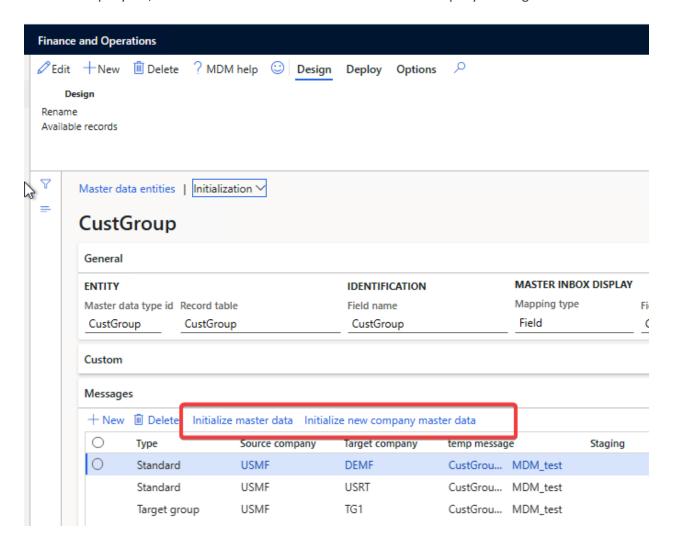

Initialization does not support target groups. This is going to be fixed in one of the next releases.

If the form view 'Initialization' is not visible, try to republish it from the System administration > Setup > Personalization.

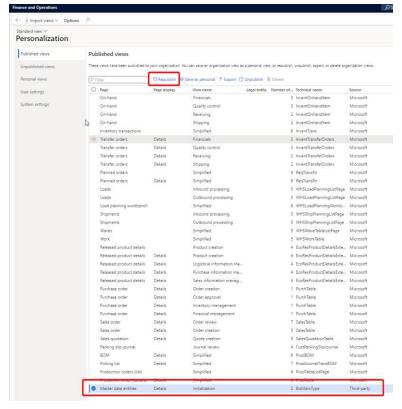

## 1.4.6 TradaComm orders

New document handlers to support TradaComm orders in Edi and EdiFact processes were introduced. TradaComm EdiFact format is the same as standard EdiFact expect for the separator between the segment Identification and the data is defined by '='.

New document handlers were introduced:

- BisDocumentEdifactCounterTradaComm
- BisDocumentEdifactCounterTradaCommV3
- BisDocumentEdiTradaComm
- BisDocumentEdiTradaCommV3

## 1.4.7 Company setup for range transformation

A possibility to setup different transformation range per company was added. Company specific setup has higher priority than the setup with empty company.

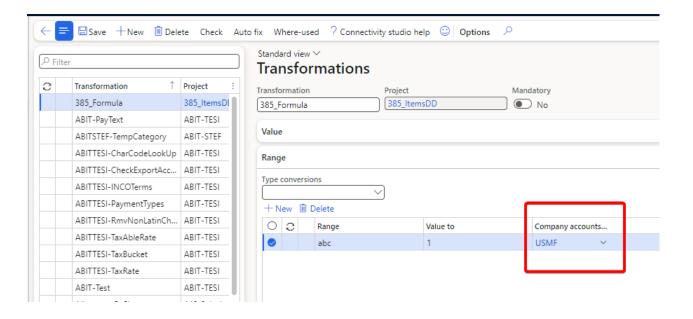

## 1.4.8 EdiHistory changes for extensibility

In the current implementation for the BisEdiHistory the insert is the most important part of the table. The insert method determines the correctness of the EDI setup.

The insert method contains the logic to find the customer, vendor, warehouse and check if the correct document flow it implemented. However, the logic itself is hard to extend and overwrite. This is mainly due to the fact the standard functionality is also raising errors if the account or document flow is not found. For this reason, the insert method is redesigned.

The same logic to determine the correct accounts is now defined in separate methods. The method them self are decorated with the attribute [Replaceable]. This means the customer can implement its own logic to find the correct account and setup ignoring the standard logic.

The function names are:

| • | OnSetInboundCustomer()   | returns BisEdiTmpDocumentFlowLine |
|---|--------------------------|-----------------------------------|
| • | OnSetOutboundCustomer()  | returns BisEdiTmpDocumentFlowLine |
| • | OnSetInboundVendor()     | returns BisEdiTmpDocumentFlowLine |
| • | OnSetOutboundVendor()    | returns BisEdiTmpDocumentFlowLine |
| • | OnSetInboundWarehouse()  | returns BisEdiTmpDocumentFlowLine |
| • | OnSetOutboundWarehouse() | returns BisEdiTmpDocumentFlowLine |

To implement an extension on these methods use the next(). Because it is replaceable it is possible to ignore the standard logic.

```
[ExtensionOf(TableStr(BisEdiHistory))]
internal final class BistestEdihistory_extension
    /// <summary>
    /// Using method to replace the functionality.
    /// advice is to check when you the condition is needed execute your logic in all other cases call the
    /// next of the method
    /// The method is set to replaceable this means it will overwrite the complete logic this may case the
standard logic not to be executed.
    /// It is set to replaceable otherwise the standard logic will still trho an error during the execution.
    /// </summary>
    /// <returns></returns>
    public BisEdiTmpDocumentFlowLine OnSetInboundCustomer()
        // your condition
        boolean myCondition = false;
        if (!myCondition)
        {
            // execute the standard if the con
            BisEdiTmpDocumentFlowLine returnValue = next OnsetInboundCustomer();
            return returnvalue;
        // implement your logic and return bisediTmpDocumentLfowlin
        return null;
    }
}
```

It is already possible to extend the BisEdiMessageType enumerator with this extension. Also it is possible to define your own message type.

To implement the correct logic use the following methos.

```
/// <summary>
/// Incase a customized message type was added use this method to determine the correct document flow.
/// </summary>
/// <returns></returns>
protected BisEdiTmpDocumentFlowLine CustomInboundDocumentFlow()
{
    return null;
}

/// <summary>
/// Incase a customized message type was added use this method to determine the correct document flow.
/// </summary>
/// <returns></returns>
protected BisEdiTmpDocumentFlowLine CustomOutboundDocumentFlow()
{
    return null;
}
```

# 1.4.8.1 Adjust flow logic

In the current solution EDI is determining which combination is used for which account type.

The logic is for inbound

```
switch (this.MessageType)
{
```

```
case BisEdiMessageType::Order:
       case BisEdiMessageType::DeliveryForecast:
           currAccountType = BisEdiFlowAccountType::Customer;
           break;
       case BisEdiMessageType::Confirmation:
       case BisEdiMessageType::Acknowledge:
       case BisEdiMessageType::Delivery:
       case BisEdiMessageType::Invoice:
       case BisEdiMessageType::InvoiceStdOnly:
       case BisEdiMessageType::PriceList:
       case BisEdiMessageType::PurchaseInquiry:
           currAccountType = BisEdiFlowAccountType::Vendor;
           break;
       case BisEdiMessageType::Picking:
       case BisEdiMessageType::WarehouseDelivery:
       case BisEdiMessageType::Return:
       case BisEdiMessageType::InventoryCount:
       case BisEdiMessageType::TransferReciept:
       case BisEdiMessageType::TransferShipment:
           currAccountType = BisEdiFlowAccountType::Warehouse;
      }
And for outbound
       switch (this.MessageType)
                case BisEdiMessageType::Order:
                case BisEdiMessageType::ProductReceipt:
                case BisEdiMessageType::PurchaseInquiry:
                   currAccountType = BisEdiFlowAccountType::Vendor;
                   break:
                case BisEdiMessageType::Confirmation:
                case BisEdiMessageType::Delivery:
                case BisEdiMessageType::Invoice:
                case BisEdiMessageType::InvoiceStdOnly:
                case BisEdiMessageType::PriceList:
                case BisEdiMessageType::ProjInvoice:
                case BisEdiMessageType::InventoryCount:
                   currAccountType = BisEdiFlowAccountType::Customer;
                  break:
                case BisEdiMessageType::Picking:
                case BisEdiMessageType::WarehouseDelivery:
                case BisEdiMessageType::TransferShipment:
              case BisEdiMessageType::Return:
                   currAccountType = BisEdiFlowAccountType::Warehouse;
                   break:
      }
```

This logic is fixed and cannot be overruled. Even though this is sufficient for most cases, it may be needed to overwrite this logic. This will be possible. In the BisEdiHsitory Table there is a new field called FlowForAccountType.

This field is enum type BisEdiflowAccountType and has 4 values

- Default the current logic
- Customer use the customer for the current message
- Vendor use the Vendor for the current message
- Warehouse use the Warehouse for the current message.

With this setup it is possible to ignore the standard functionality. If set to Customer, vendor or warehouse the BisEdiHistory will find the setup only for the specific account type. With his option it is possible to use all combinations instead of the predefined combination of EDI.

The Enum is also extendable. If extended, the customization needs to implement the following two methods.

```
/// <summary>
   /// if the flowForAccountType has a custom option use this method to determine the correct document
flow.
   /// </summary>
   /// <returns></returns>
   protected BisEdiTmpDocumentFlowLine CustomInboundForAccountType()
       return null;
   }
   /// <summary>
   /// if the flowForAccountType has a custom option use this method to determine the correct document
flow.
   /// </summary>
   /// <returns></returns>
   protected BisEdiTmpDocumentFlowLine CustomOutboundForAccountType()
       return null;
   }
```

# 1.4.9 Encryption for AS2 app

A new version of the AS2 Web app was released. It supports configuration of the encryption algorithm. Supported algorithms:

| Supported digorithms. |                                                      |  |  |
|-----------------------|------------------------------------------------------|--|--|
| Aes128                | The AES 128-bit encryption algorithm.                |  |  |
| Aes192                | The AES 192-bit encryption algorithm.                |  |  |
| Aes256                | The AES 256-bit encryption algorithm.                |  |  |
| Camellia128           | The Camellia 128-bit encryption algorithm.           |  |  |
| Camellia192           | The Camellia 192-bit encryption algorithm.           |  |  |
| Camellia256           | The Camellia 256-bit encryption algorithm.           |  |  |
| Cast5                 | The Cast-5 128-bit encryption algorithm.             |  |  |
| Des                   | The DES 56-bit encryption algorithm.                 |  |  |
| TripleDes             | The Triple-DES encryption algorithm.                 |  |  |
| Idea                  | The IDEA 128-bit encryption algorithm.               |  |  |
| Blowfish              | The Blowfish encryption algorithm.                   |  |  |
| Twofish               | The Twofish encryption algorithm.                    |  |  |
| RC240                 | The RC2 40-bit encryption algorithm (S/MIME only).   |  |  |
| RC264                 | The RC2 64-bit encryption algorithm (S/MIME only).   |  |  |
| RC2128                | The RC2 128-bit encryption algorithm (S/MIME only).  |  |  |
| Seed                  | The SEED 128-bit encryption algorithm (S/MIME only). |  |  |
|                       |                                                      |  |  |

Setup could be done by adding a new app configuration parameter "AS2WEBAPP:As2Setup:RecipientAlgorithm".

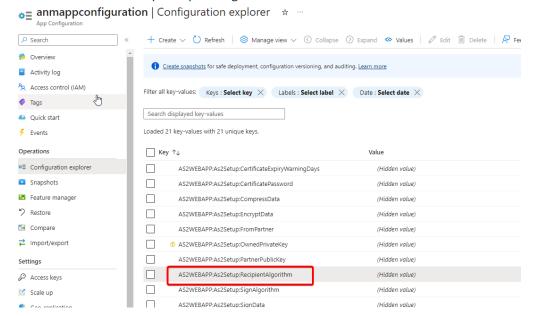

### A new parameter in the web app

AS2 setup for EDI

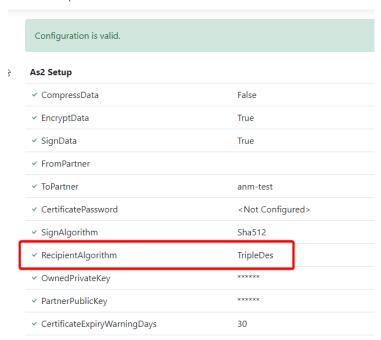

Please reach out to our support to get the latest version of the app.

## 1.5 Known issues

# 1.5.1 An issue with the form mapping recorder

When starting the recorder for the form mapping a fatal error can occur. This mainly happens if the message is opened via the workspace of BIS. If the message is opened via the BIS menu the error does not occur.

## 1.5.2 D365 new grid functionality affects navigation between our forms

Remark: <u>The AS2 Option in the webservice setup is obsolete. Use the new AS2 app to send and retrieve the data to TIE kinetics. Contact To-Increase to retrieve the app installer and manual.</u>

Microsoft has introduced a new grid control, currently in public preview (feature management), and will be made generally available in future releases. We are currently testing new control and found a few issues which are reported to Microsoft. Once the feature is enabled at the customer end and in case of any issues kindly report to Microsoft. If the issue is related to To-Increase solutions kindly report it to us as well.

### 1.5.3 AS2 not able to send UTF8 format

This option will be replaced by the new App service which can send and receive data.

Due to a mismatch with third party DLL, which are also added by Microsoft, the sending of encrypted data is done in Unicode and not in UTF8 format. To send the correct encoding a newer version is needed.

## 1.5.4 Feature management

Microsoft is continuously adding new features in the application directly and via Feature Management. Sometimes these are public previews and will be made generally available in future releases, in other cases, they are already generally available, and you have the choice to activate them. Currently, we are not testing compatibility with all new features or combinations. Once a feature is enabled in the customer environment and any issues or questions related to new standard features and our solutions emerge, kindly contact us via To-Increase support.

# 1.5.5 MDM Target groups

MDM Target groups are not supported for the pull process and for initialization. This is going to be fixed in one of the next releases.